# **自声の処理をする設定方法(OVP)**

### signi Life sounds brilliant.

※ 3Nx以上で片耳、Pure10、耳あな型は対象外。2Nx、1Nx全形状は対象外

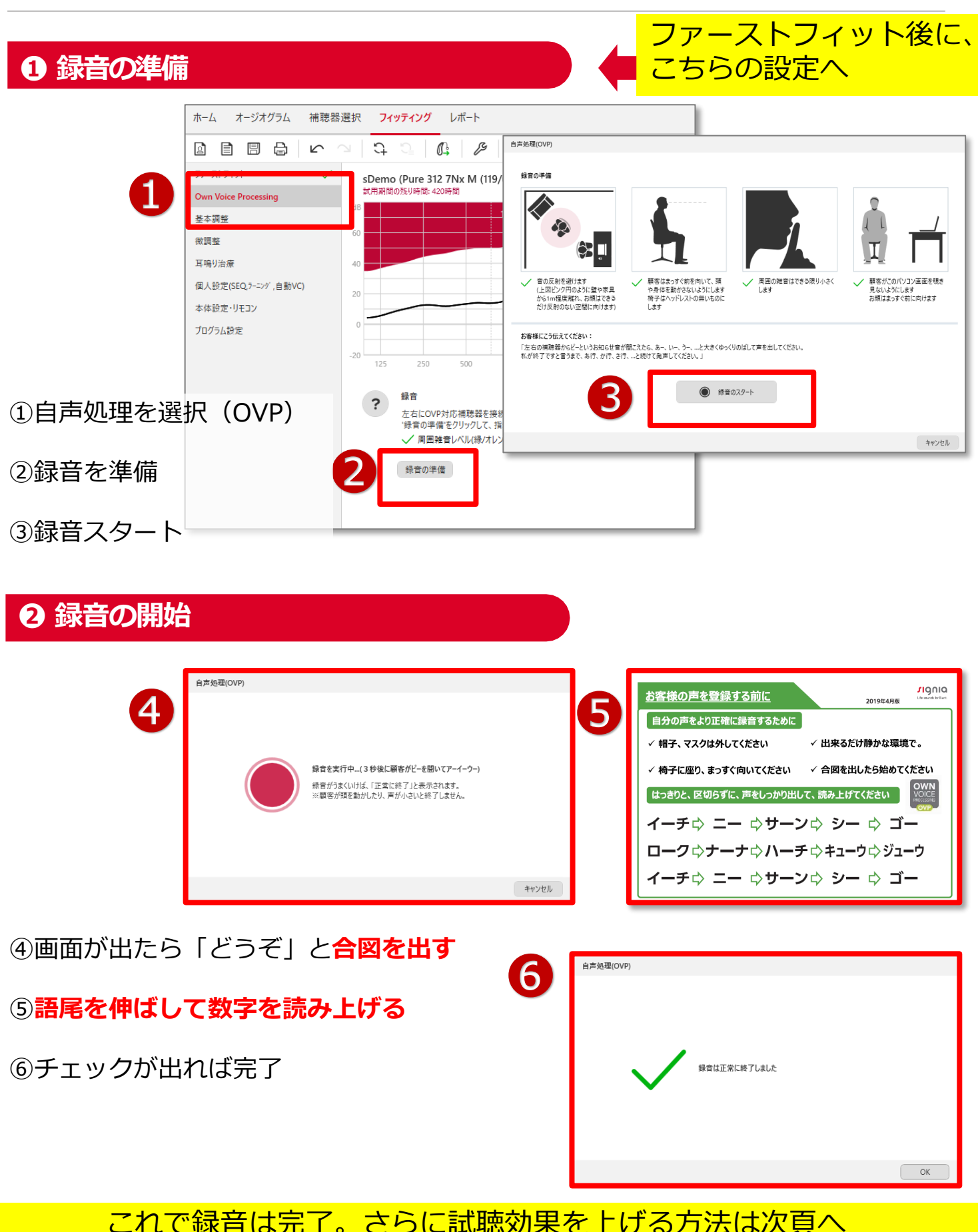

## **自声の処理をする設定方法(OVP)**

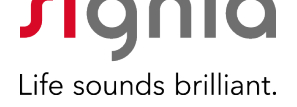

※ 3Nx以上で片耳、Pure10、耳あな型は対象外。2Nx、1Nx全形状は対象外

● 録音時のポイント

ポイント1:**開始の合図を出す**

画面上に「ピーというお知らせ音が聞こえたら…」と ありますが、右の画面に切り替わったら**「どうぞ!**」と 合図を出すと録音しやすいです

#### ポイント2:**大きめ、まっすぐ、指を見せる**

イーチ、ニー、サーン…と数字を読み上げる際、

- **・はっきり、ゆっくり、大きめの声**で読み上げる
- **・正面をむいて**読み上げる
- **・指を見せてあげる**と、お客様も発声しやすいです

#### **● 録音後の調整ポイント**

ポイント1:自声処理(OVP)の調整

自声処理(OVP)の画面に調整するスライダーがありま す。デフォルトは中ですが、要望に応じて処理を弱めた り強めたりできます

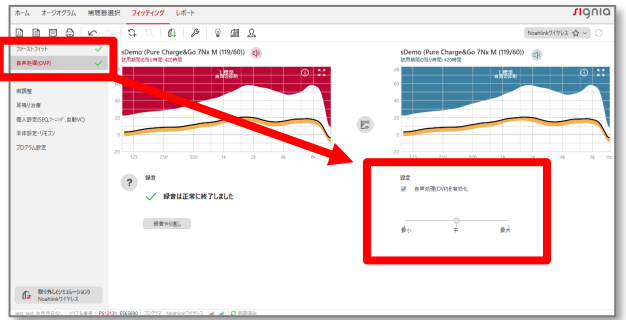

#### ポイント2:ボリュームアップ

自声処理(OVP)の本当の目的は自声を楽にした分、相 手の声を大きくすることです。**基本調整で全体に1つ~ 2つ大きくすることができ**、相手の声が聞きやすくなり ます。 ※個人差はあります

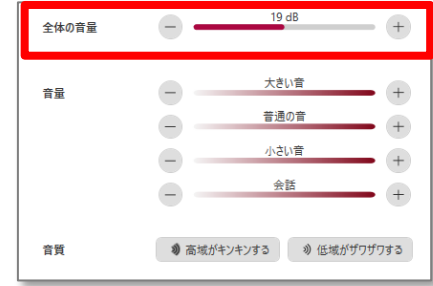

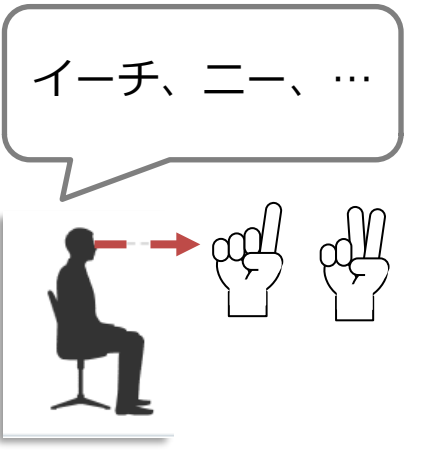

<br>経資を実行中...(3.秒後に顧案がドーを問いて) 緑音がうまくいけば、「正常に終了」と表示されます。<br>※顧客が頭を動かしたり、声が小さいと終了しません

 $a \pm a \sqrt{m/mc}$